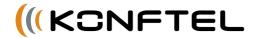

# Konftel 55 Quick Reference Guide

The Konftel 55 is a conference unit that can be connected to your desktop phone, your mobile phone and your computer. It transforms your communication tools into conference phones using Konftel's unique audio technology, OmniSound® HD.

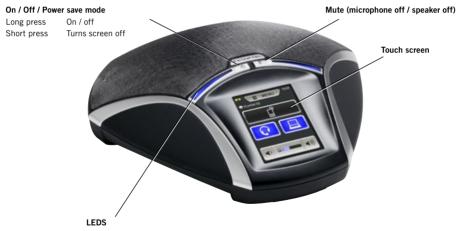

Steady blue light Sound channel on / call in progress Steady red light Mute, microphone off

Flashing red Hold, microphone and speaker turned off

## **DESCRIPTION**

The Konftel 55 automatically detects the connections you make. When you connect a mobile phone, the screen displays a button for activating the audio stream from the mobile. When you insert an SD card, a button to record onto the card is displayed. A lit button indicates that the feature is active. When you press the button, it switches between on and off.

The Konftel 55 offers a range of connectivity options yet is very simple to use. Only the features that can be used at the time are displayed. If you wish to find out more about all the features of the Konftel 55, please read the PDF manual on www.konftel.com.

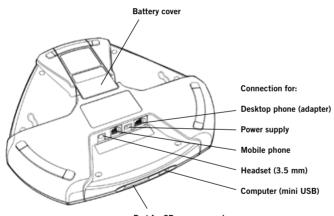

#### Port for SD memory card

It is possible to record a call in progress and use the Konftel 55 as a dictaphone. Insert an SD card and press the record button to start recording.

Recordings can be accessed via the menu.

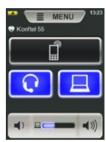

What the screen can look like.

Here a mobile phone and a headset are connected and a computer is connected and active.

## **DESKTOP PHONE**

## **MOBILE PHONE**

#### Connection to a desktop phone

⇒ Connect the phone to the Konftel 55 using a phone adapter (accessory).

The Im button is displayed on the Konftel 55.

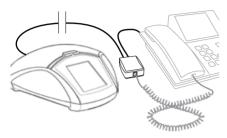

Unplug the telephone handset cable from the phone and connect it to the adapter as illustrated above.

- It is possible to adjust the Konftel 55's microphone volume to achieve optimal performance with the phone being used. (See the manual)

#### Making calls

⇒ Press on the Konftel 55 to transfer the sound from the phone to the Konftel 55.

The **l** button and the LEDs light up blue.

- ⇒ Lift the handset and make a call using the desktop phone.
- i Press the labutton to move the sound to and from the desktop phone's handset.

### Cable connection to a mobile phone

- ⇒ Connect the mobile phone to the Konftel 55. (You will need an accessory cable for your phone.)
  - The  $\square$  button is displayed on the Konftel 55.
- A Make a test call to check that the receiving party has a good sound level.
- ① It is possible to adjust the Konftel 55's microphone volume to achieve optimal performance with the phone being used. (See the manual)
- Note that it is not possible to use a desktop phone and a mobile phone at the same time with the Konftel 55. The desktop phone connection is disabled when the mobile phone is connected.

#### Making calls

- ⇒ Press the button on the Konftel 55 to transfer the sound from the mobile to the Konftel 55.
  - The  $\square$  button and the LEDs light up blue.
- ⇒ Make a call using the mobile phone.
- i Press the button to move the sound to and from the mobile phone.

### Connection to a computer

- ⇔ Connect your computer to the Konftel 55 using the USB cable provided.
  - The  $\square$  button is displayed on the Konftel 55.
- ① Depending on the computer's operating system, you may need to change the setting so that the **Konftel 55 USB Audio** can be used as an audio unit.
- The Konftel 55 can be recharged and powered via USB provided the battery is inserted. It is not necessary to have the power adapter connected.

## Using the Konftel with a computer

- ⇒ Press the ☐ button on the Konftel 55 to activate the sound from the computer on the Konftel 55.
  - The  $\square$  button lights up blue and sound from the computer is heard from the Konftel 55.
- ① Connect the call to the computer using, for example, web conference software or Skype<sup>®</sup>.
- (i) Calls can be bridged via a connected phone (lie or lie) and the computer □ by pressing in both buttons on the Konftel 55.